## Créer son document écrit avec LATEX

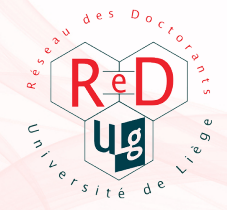

Jeudi 26 mai 2011

# Tout ce que vous avez toujours voulu savoir

sur le sexe LAT<sub>E</sub>X (sans jamais oser le demander).

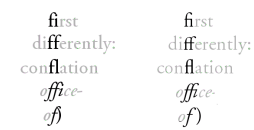

**LATEX** offre

un rendu professionnel

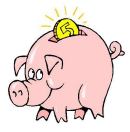

LATEX est gratuit

"Concentrez-vous sur le contenu. Je m'occupe du reste."

 $\angle$ LAT<sub>E</sub>X est orienté contenu  $\angle$ LAT<sub>E</sub>X nécessite

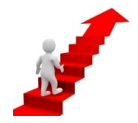

un investissement initial

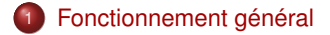

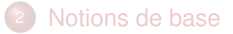

<span id="page-2-0"></span>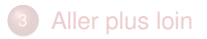

## On crée son document en « compilant » un fichier source.

Color Cabos Serbanks, Cornel Companies Capitra Alde ● intake vi [3 图 图 16 图 2 图 图 图 图 a proportion of the financial beautiers as a bank of behalf de america social pictores ha<br>un postage (2010) (1996)<br>un postage (2010) (1999)<br>un postage (1996)<br>un postage (1996)<br>un postage (1996) (1999) **Chromato contacts sur Le doctora** mants<br>L'Unaretà de Cuasadopa Bahira Fasci pontat de 15 au 18 hinter 2010 et pour a despère armée posécutre ha ««-CM aqueles potes caretes des . Umurak di Dagatagar jiraha Fasi gigarat ka 13 ar 13 kirin 2009 (para basike amin positate ke-~-{Eld Awake poeta pertap<br>Delensko-- (PC), Ar men lumutu il fonter di pods, prestatoral podes di comunidate al di makedia mbedi n<br>mesoe 1 Toronton to a car didication biowing distances questions at diseasebore 3 consolidates a between For Dowloantene au Burenary **Septification** tomkery<br>Indusspaphics(width-0.4) <mark>trusketh</mark>ij (busga JPD)<br>Insetten Tibus potesto -- Aborde de 1970 tensken tikkingen gegen ungerigen in date den berättig sigmete handa in flage. Sett jarte set in ratentag univ<br>undern, reg schicke vort han bifte Fri glogste Gifte Laurenouna edenta betem alta juligischen, petin beson, so<br> WARREN OF FOREST ENOUGH THE COMPANY OF THE MANUFACTURE OF THE SECOND PROCESS. THE COMPANY OF THE COMPANY OF PRODUCTS AND A STATE OF THE COMPANY OF THE COMPANY OF THE COMPANY OF THE COMPANY OF THE COMPANY OF THE COMPANY OF Dan ga'ts forment un patt lichantifien de la population, la rencontre avec les doctronts de l'Université de Quagedocque (U2) consério que la rômaise d'un té pas dot<br>Les concenter dans sa population. For Gal scottes declerants ! *<u>Supreme</u>* protected African Hyunchi PS(cator), animi Les quées est au draitient du Suivier Ess se partique (en sourcier de legats, aos ader de centres cubients d'épons abien le coin du que<br>produit ainses se affin passégue de les mois de châte de la constant passégue du la co Après des Dantes unerralières dans des drasses pour la moine changles gode du huit pour liberate en dominiers le Des modernes et à l'interesse de la Dela les automatiques de la Delaine de la Delaine de la Delaine de la Del (o'dans pişes seleci temel)<br>Nas pişes seymeti tel dera tanı olanantlı Dan socola istifas (Tadartonusia napal pa septemet son ası gök. Celema daşim<br>Hasemisti pela so musete dikeleri ve retiris sol retirilesi (e sonretres Ce .<br>La phoeniculea estas des indecidades de la completa de la completación de la constantion de la completa fertam<br>La la refuesta (india, silablec aux refer difusión que la destanciagens, fabala sincept e res semportix. tockery<br>tockerypacification after lead (PodesP0) capacification des poders)

 $\zeta$  ( ) Applied - Indiana in

source (\*.tex)

Dipro 5 de 91 ; col 0

 $999.6$ 

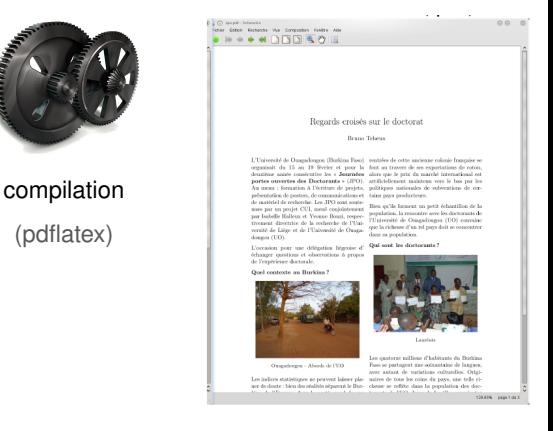

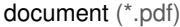

# Partant d'un modèle, on modifie le « corps » du document.

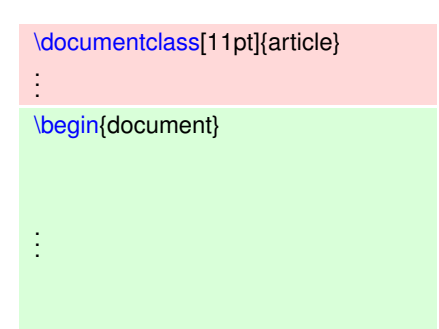

préambule

corps du document

\end{document}

# Partant d'un modèle, on modifie le « corps » du document.

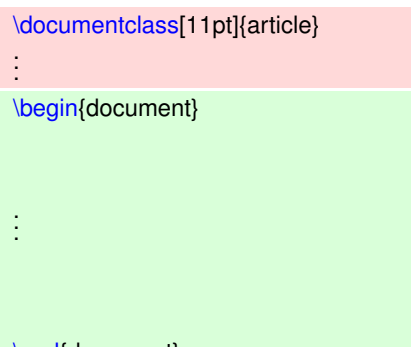

préambule

corps du document

#### \end{document}

#### **En pratique (texworks) :**

fichier > nouveau à partir d'un modèle > basic LaTeX document > article.tex

On utilise des « balises » pour spécifier la mise en page.

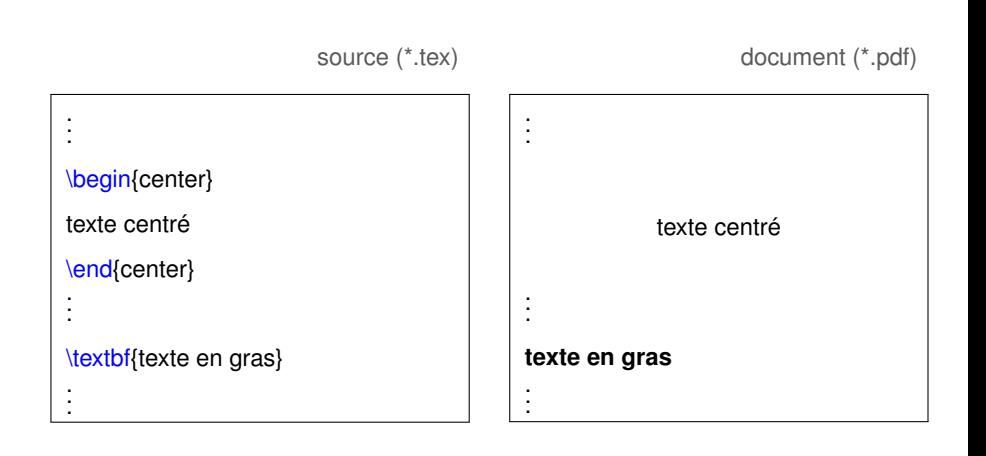

Il n'y a que 2 types de balises.

1 les « environnements »

\begin{center}

bloc de texte centré

\end{center}

\begin{document}

contenu de votre document

\end{document}

2 les « commandes »

\textbf{texte en gras}

\includegraphics{images/fleur.jpg},

Certaines commandes ont des « arguments ».

• arguments obligatoires (accolades)

\includegraphics{images/fleur.jpg}

\textcolor{red}{texte en rouge}

arguments obligatoires et optionnels (crochets)

\includegraphics[width=3cm,angle=90]{images/fleur.jpg}

• aucun argument

\noindent, \bigskip

Pour avoir accès à certaines commandes,

il faut « utiliser » le package correspondant.

```
\documentclass[11pt]{article}
\usepackage{graphicx}
\usepackage{color}
.
.
.
\begin{document}
.
.
.
```
\includegraphics{images/fleur.jpg}

\textcolor{green}{Quelle jolie fleur !}

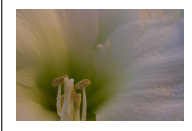

. . .

. . .

Quelle jolie fleur !

\end{document}

. . .

document (\*.pdf)

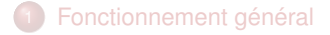

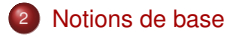

<span id="page-10-0"></span>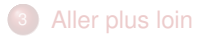

#### Comment structurer son document ?

**Avec numérotation** 

\part{...}, \chapter{...} (book / report uniquement)

\section{...}, \subsection{...}, \subsubsection{...}

• Sans numérotation

\part<sup>\*</sup>{...}, \chapter<sup>\*</sup>{...} (book / report uniquement)

\section\*{...}, \subsection\*{...}, \subsubsection\*{...}

## Comment structurer son document ? (exemples)

\section{Les cellules} \subsection{Procaryotes} \subsubsection{Paroi} \subsection{Eucaryotes} \subsubsection{Unikonta} \subsubsection{Bikonta}

\section{Les cellules} \subsection{Procaryotes} \subsubsection\*{Paroi} \subsection{Eucaryotes} \subsubsection\*{Unikonta} \subsubsection\*{Bikonta}

- Les cellules
- Procaryotes  $1.1$
- 1.1.1 Paroi cellulaire
- $1.2$ Eucaryotes
- $1.2.1$ Unikonta
- $1.2.2$ **Bikonta**

Les cellules 1.1 Procaryotes Paroi cellulaire 1.2 Eucaryotes Unikonta **Bikonta** 

#### Comment mettre en forme le texte ?

**o** gras, italique, souligné

```
\textbf{...}, \textit{...}, \underline{...}
```
• de plus en plus grand

```
\tiny{...},\scriptsize{...}, \footnotesize{...}, \small, \normalsize{...},
```

```
\large{...}, \Large, \LARGE{...}, \huge{...}, \Huge{...}
```
• couleur du texte (package{color})

\textcolor{couleur}{...}

### Comment mettre en forme le texte ? (exemples)

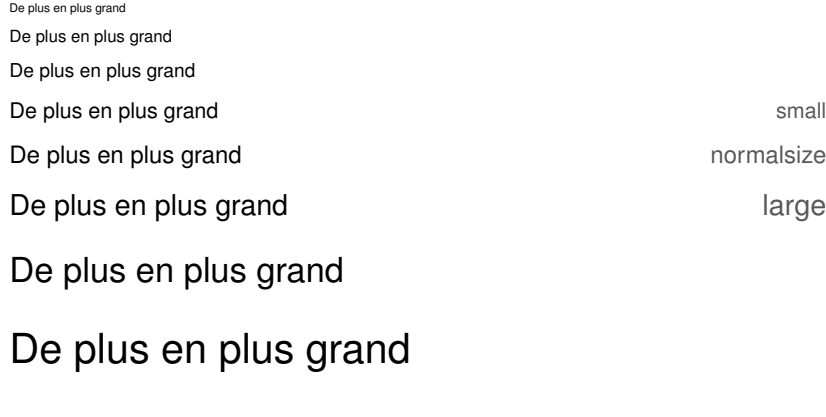

De plus en plus grand

De plus en plus grand

# Comment inclure une image ? (version simple)

\includegraphics[width=4cm,angle=90]{images/fleur.jpg}

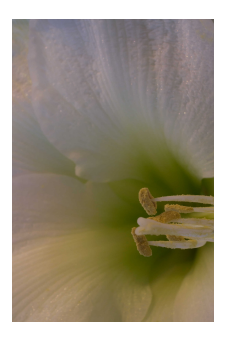

La commande *\includegraphics{...}* se trouve dans le package « graphicx »

## Comment inclure une image ? (version avancée)

\begin{figure}

\centering

\includegraphics[width=4cm]{images/fleur.jpg}

\caption{Macrophotographie de fleur}\label{im : macro}

\end{figure}

La fleur est un sujet classique en macrophotographie (figure \ref{im : macro}).

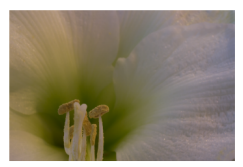

Figure 1: Macrophotographie de fleur

La fleur est un sujet classique en macrophotographie (figure 1).

# Comment inclure une référence bibliographique ? (I)

Le fichier maBiblio.bib se place dans le même dossier que la source (\*.tex)

maBiblio.bib

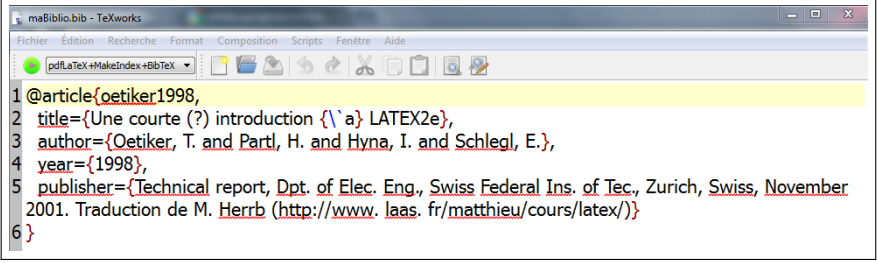

EndNote, JabRef, Zotero, etc. permettent d'exporter vers un fichier .bib

# Comment inclure une référence bibliographique ? (II)

L'ouvrage [OPHS98] est intéressant à plus d'un titre.

References

[OPHS98] T. OETIKER, H. PARTL, I. HYNA et E. SCHLEGL : Une courte (?) introduction à latex2e. 1998.

L'ouvrage \cite{oetiker1998} est intéressant à plus d'un titre.

```
\bibliographystyle{alpha-fr}
```

```
\bibliography{maBiblio}
```
. . .

Il est possible de créer son propre style bibliographique

#### What else?

#### • Page de titre

```
préambule : \title{...}, \author{...}, \date{...}
```
corps du document : \maketitle

**•** Table des matières

corps du document : \tableofcontents

## What else ? (II)

**•** Langue du document

préambule : \usepackage[frenchb]{babel}

autres langues : english, spanish, italian...

**•** Abstract/résumé

corps du document : \begin{abstract} blablabla \end{abstract}

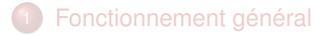

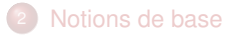

<span id="page-21-0"></span>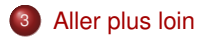

#### Références

- F
- The comprehensive latex symbol list.

<tug.ctan.org/tex-archive/info/symbols/comprehensive/>.

F Le wikibook LaTeX.

<fr.wikibooks.org/wiki/LaTeX>.

detexify

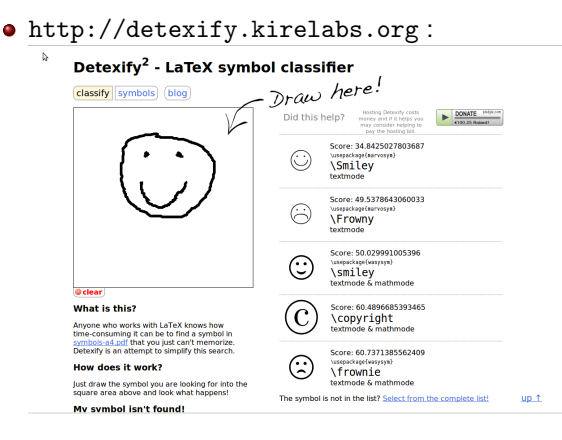

**Grâce au package wasysym, je peux maintenant insérer un smiley :**  $\odot$ 

#### Google is your friend...

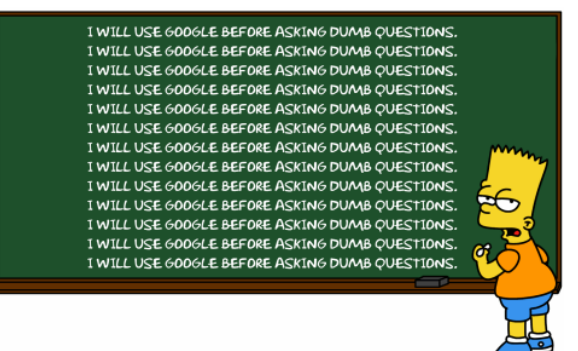

"I will use Google before asking dumb questions"

## Créer son document écrit avec LATEX

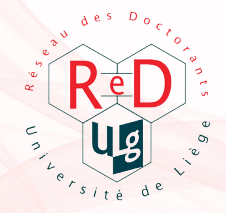

À vous de jouer !